# How to test the Swift in my UI

Paulo Santos e Vitor Varela

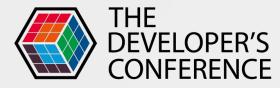

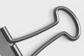

YOUR DESIGN

## The Goal

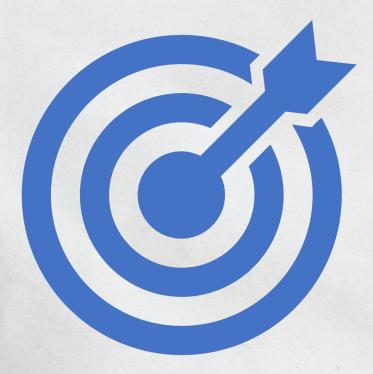

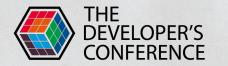

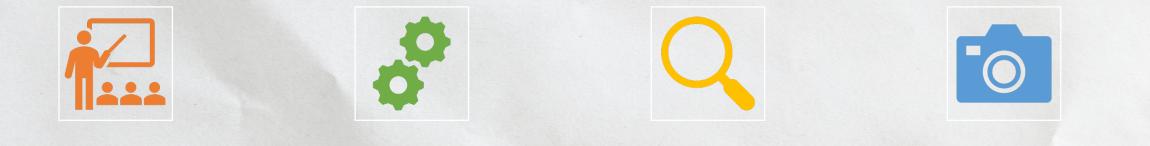

#### Introduction Robot Pattern View Inspector Snapshot Tests

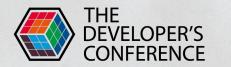

**Thought**Works®

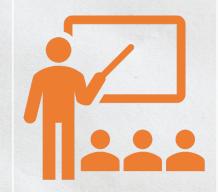

## Introduction

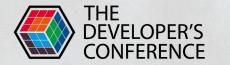

| Google |                      |                    |     |
|--------|----------------------|--------------------|-----|
| ٩      | I                    |                    | = 🎍 |
|        | Pesquisa Google      | Estou com sorte    |     |
|        | Disponibilizado pelo | Google em: English |     |

#### Build great apps in SwiftUI

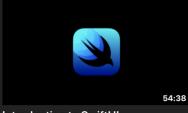

Introduction to SwiftUI

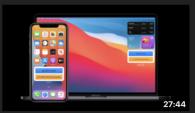

What's new in SwiftUI

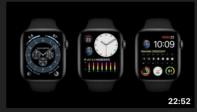

Build complications in SwiftUI

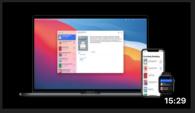

App essentials in SwiftUI

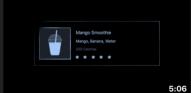

Visually edit SwiftUl views

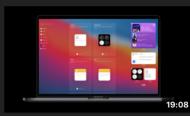

Stacks, Grids, and Outlines in SwiftUI WWDC 2020

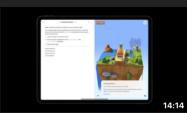

Build a SwiftUI view in Swift Playgrounds

WWDC 2020

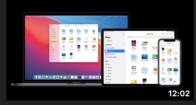

Build document-based apps in SwiftUI

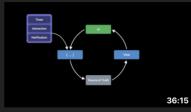

Data Essentials in SwiftUI

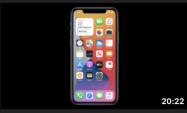

Build SwiftUI views for widgets

#### Unit testing in SwiftUI

X

**A** 

Asked 10 months ago Active 7 months ago Viewed 1k times

I am trying to write unit tests for SwiftUI views but finding zero resources on the web for how to go about that.

3 I have a view like the following

```
struct Page: View {
  @EnvironmentObject var service: Service
```

var body: some View {
 NavigationView {
 ScrollView(.vertical) {
 VStack {
 Text("Some text"))
 .font(.body)
 .navigationBarTitle(Text("Title")))

Spacer(minLength: 100)
}

I started writing a test like this

```
func testPage() {
    let page = Page().environmentObject(Service())
    let body = page.body
    XCTAssertNotNil(body, "Did not find body")
}
```

But then how do I get the views inside the body? How do I test their properties? Any help is appreciated.

Update: As a matter of fact even this doesn't work. I am getting the following runtime exception

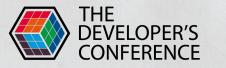

Thread 1: Fatal error: body() should not be called on ModifiedContent<Page,\_Enviro

Original reply:

3

**A** 

Until Apple

a) designs testability into SwiftUI, and

b) exposes this testability to us,

we're screwed, and will have to use UI Testing in place of unit testing... in a complete inversion of the Testing Pyramid.

share improve this answer follow

edited Dec 2 '19 at 0:29

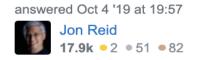

add a comment

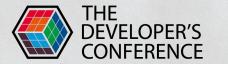

There is a framework created specifically for the purpose of runtime inspection and unit testing of SwiftUI views: <u>ViewInspector</u>

So the test for your view would look like this:

share improve this answer follow

edited Jan 12 at 11:54

answered Nov 24 '19 at 18:50

**8.833** • 6 • 37 • 45

add a comment

3

**1** 

3

**A** 

Update: Let's all try using the ViewInspector library by nalexn!

Original reply:

Until Apple

a) designs testability into SwiftUI, and

b) exposes this testability to us,

we're screwed, and will have to use UI Testing in place of unit testing... in a complete inversion of the Testing Pyramid.

share improve this answer follow

edited Dec 2 '19 at 0:29

answered Oct 4 '19 at 19:57 Jon Reid

Jon Reid 17.9k ● 2 ● 51 ● 82

## **Jght**Works®

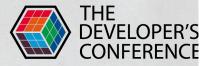

add a comment

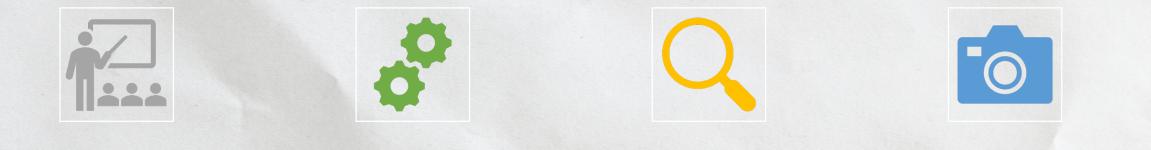

#### Introduction

#### **Robot Pattern**

#### View Inspector

#### **Snapshot Tests**

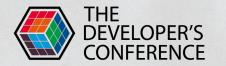

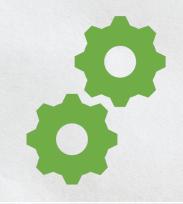

### **Robot Pattern**

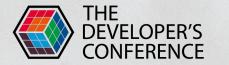

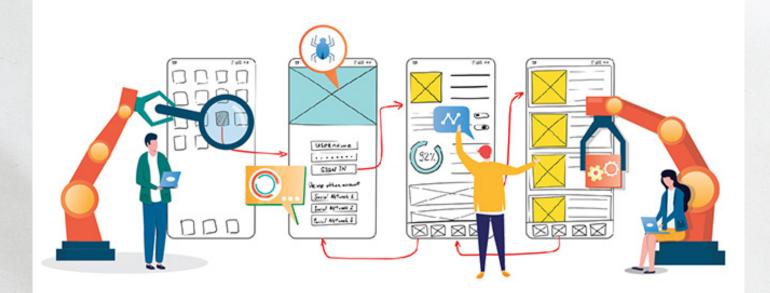

# **UI** Testing

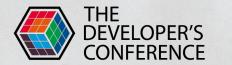

```
func test_sendNewiMessage() {
    let app = XCUIApplication()
    app.launch()

    let newMessage = app.staticTexts["New Message"]
    let predicate = NSPredicate(format: "exists == true")
    let expectation = XCTNSPredicateExpectation(predicate: predicate, object: newMessage)
    let result = XCTWaiter.wait(for: [expectation], timeout: 5)
    XCTAssertEqual(result, .completed)
```

```
app.typeText("iMessage Contact")
```

```
let newimessage = app.staticTexts["New iMessage"]
let newimessagePredicate = NSPredicate(format: "exists == true")
let newiMessageExpectation = XCTNSPredicateExpectation(predicate: newimessagePredicate, object: newimessage
let newiMessageResult = XCTWaiter.wait(for: [newiMessageExpectation], timeout: 5)
XCTAssertEqual(newiMessageResult, .completed)
```

```
let firstField = app.textFields["messageField"]
```

```
let result = XCTWaiter.wait(for: [expectation], timeout: 5)
XCTAssertEqual(result, .completed)
```

```
app.typeText("iMessage Contact")
```

```
let newimessage = app.staticTexts["New iMessage"]
let newimessagePredicate = NSPredicate(format: "exists == true")
let newiMessageExpectation = XCTNSPredicateExpectation(predicate: newimessagePredicate, object: newimessage
let newiMessageResult = XCTWaiter.wait(for: [newiMessageExpectation], timeout: 5)
XCTAssertEqual(newiMessageResult, .completed)
```

```
let firstField = app.textFields["messageField"]
```

```
firstField.typeText("test iMessage")
app.buttons["send"].tap()
```

}

```
let message = app.staticTexts["test iMessage"]
let messagePredicate = NSPredicate(format: "exists == true")
let messageExpectation = XCTNSPredicateExpectation(predicate: messagePredicate, object: message)
let messageResult = XCTWaiter.wait(for: [messageExpectation], timeout: 5)
XCTAssertEqual(messageResult, .completed)
```

```
import XCTest
class Robot {
    var app = XCUIApplication()
    func tap( element: XCUIElement, timeout: TimeInterval = 5) {
        let expectation = XCTNSPredicateExpectation(predicate: NSPredicate(format: "isHittable == true"), object: element)
        quard XCTWaiter.wait(for: [expectation], timeout: timeout) == .completed else {
            XCTAssert(false, "Element \(element.label) not hittable")
    }
    func assertExists(_ elements: XCUIElement..., timeout: TimeInterval = 5) {
        let expectation = XCTNSPredicateExpectation(predicate: NSPredicate(format: "exists == true"), object: elements)
        guard XCTWaiter.wait(for: [expectation], timeout: timeout) == .completed else {
           XCTAssert(false, "Element does not exist")
```

Swift ~

```
private var messageType = "Message"
lazy private var screenTitle = app_staticTexts["New \(messageType)"]
lazy private var contactField = app_textFields["contact"]
lazy private var cancel = app.buttons["Cancel"]
lazy private var messageField = app_textFields["messageField"]
lazy private var sendButton = app.buttons["send"]
@discardableResult
func checkScreen(messageType: String) -> Self {
    self.messageType = messageType
    assertExists(screenTitle, contactField, cancel, message Field, sendButton)
    return self
}
@discardableResult
func enterContact(contact: String) -> Self {
    tap(contactField)
    contactField.typeText(contact)
    return self
}
@discardableResult
func enterMessage(message: String) -> Self {
    tap(messageField)
    messageField.typeText(message)
```

return self

```
@discardableResult
func enterContact(contact: String) -> Self {
    tap(contactField)
    contactField.typeText(contact)
    return self
}
```

```
@discardableResult
func enterMessage(message: String) -> Self {
    tap(messageField)
    messageField.typeText(message)
    return self
```

```
}
```

```
@discardableResult
func sendMessage() -> Self {
    tap(sendButton)
    return self
}
```

```
@discardableResult
func checkConversationContains(message: String) -> Self {
    let messageBubble = app.staticTexts[message]
    assertExists(messageBubble)
    return self
}
```

### **Robot Pattern**

func test\_sendNewiMessage() {

let message = "test message"

```
XCUIApplication().launch()
```

```
ConversationListRobot()
```

```
.newConversation()
```

```
.checkConversationContains(message: "Message")
```

```
.enterContact(contact: "iMessage Contact")
```

```
.checkScreen(messageType: "iMessage")
```

```
.enterMessage(message: message)
```

sendMessage()

.checkConversationContains(message: message)

IIVUGILIVUINO

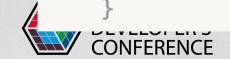

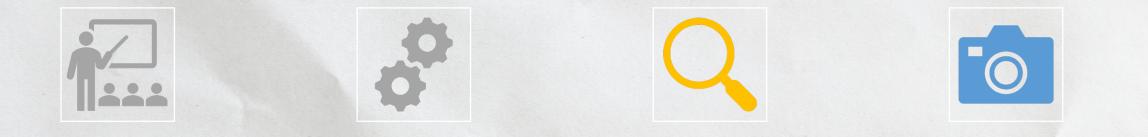

#### Introduction Robot Pattern View Inspector Snapshot Tests

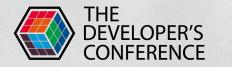

**Thought**Works®

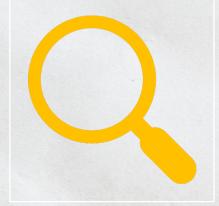

# **View Inspector**

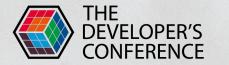

# **View Inspector**

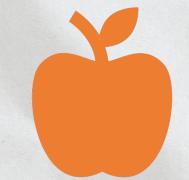

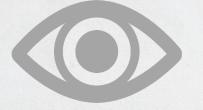

# **Apple Support**

# SwiftUI Views

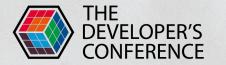

**Thought**Works®

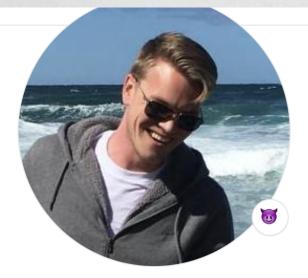

#### **Alexey Naumov**

nalexn

Designing software the ruthless way

Follow

💛 Sponsor

. . .

 $\Re$  164 followers  $\cdot$  0 following  $\cdot$  % 122

Moscow

🎔 @nallexn

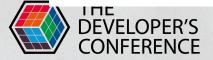

<u>https://nalexn.github.io/swiftui-unit-testing/</u>

#### **Thought**Works®

#### 1. Verify the view's inner state

You can dig into the hierarchy and read the actual state values on any SwiftUI View:

```
func testVStackOfTexts() throws {
    let view = VStack {
        Text("1")
        Text("2")
        Text("3")
    }
    let text = try view.inspect().vStack().text(2).string()
        XCTAssertEqual(text, "3")
}
```

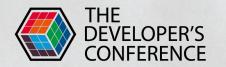

#### 2. Trigger side effects

You can simulate user interaction by programmatically triggering system-controls callbacks:

```
let button = try view.inspect().hStack().button(1)
try button.tap()
```

```
let list = try view.inspect().list()
try list[5].view(RowItemView.self).callOnAppear()
```

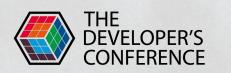

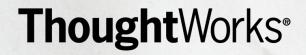

#### 3. Extract custom views from the hierarchy of any depth

It is possible to obtain a copy of your custom view with actual state and references from the hierarchy of any depth:

**Thought**Works<sup>®</sup>

let sut = try view.inspect().tabView().navigationView()
 .overlay().anyView().view(CustomView.self).actualView()
XCTAssertTrue(sut.viewModel.isUserLoggedIn)

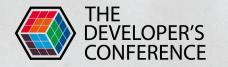

- Views using @Binding
- Views using @ObservedObject
- Views using @State, @Environment or @EnvironmentObject
- ViewModifiers

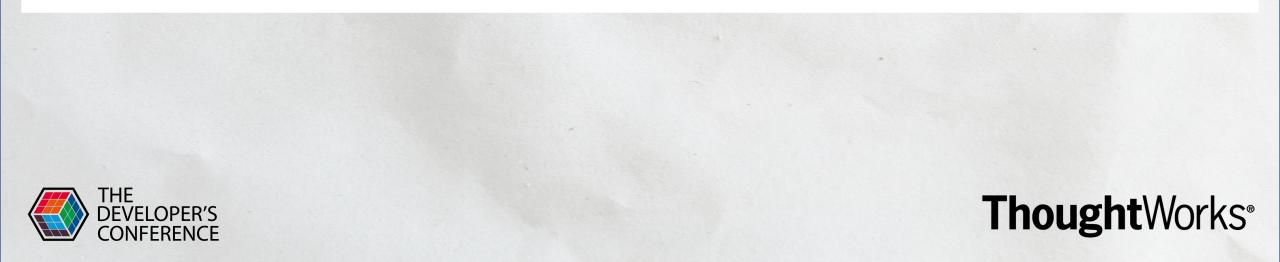

### Example

import XCTest
import ViewInspector
import SwiftUI
@testable import PocViewInspector

class PocViewInspectorTests: XCTestCase {

### Example

import XCTest
import ViewInspector
import SwiftUI
@testable import PocViewInspector

```
class PocViewInspectorTests: XCTestCase {
```

```
func testContentView_withText_shouldHaveHelloWorld() throws {
    let sut = ContentView()
    let text = try sut.body.inspect().vStack().text(0).string()
    XCTAssertEqual(text, "Hello, World!")
}
```

### Example

import XCTest
import ViewInspector
import SwiftUI
@testable import PocViewInspector

```
class PocViewInspectorTests: XCTestCase {
```

```
func testContentView_withText_shouldHaveHelloWorld() throws {
    let sut = ContentView()
    let text = try sut.body.inspect().vStack().text(0).string()
    XCTAssertEqual(text, "Hello, World!")
}
```

```
func testContentView_withList_firstElementShouldBeHello0() throws {
    let sut = ContentView()
    let list = try sut.body.inspect().vStack().list(1)
    let firstText = try list.forEach(0).hStack(0).text(0).string()
    let secondText = try list.forEach(0).hStack(1).text(0).string()
    XCTAssertEqual(firstText, "Hello 0")
    XCTAssertEqual(secondText, "Hello 1")
```

}

```
let sut = ContentView()
let text = try sut.body.inspect().vStack().text(0).string()
XCTAssertEqual(text, "Hello, World!")
}
```

```
func testContentView_withList_firstElementShouldBeHello0() throws {
    let sut = ContentView()
    let list = try sut.body.inspect().vStack().list(1)
    let firstText = try list.forEach(0).hStack(0).text(0).string()
    let secondText = try list.forEach(0).hStack(1).text(0).string()
    XCTAssertEqual(firstText, "Hello 0")
    XCTAssertEqual(secondText, "Hello 1")
}
```

```
func testContentView_withCustomView_shouldHaveTextWithCustomText() throws {
    let sut = ContentView()
```

```
let customView = try sut.body.inspect().vStack().view(CustomView.self, 2).actualView()
let text = try customView.body.inspect().text().string()
XCTAssertEqual(text, "Custom text")
```

#### extension CustomView: Inspectable {}

}

}

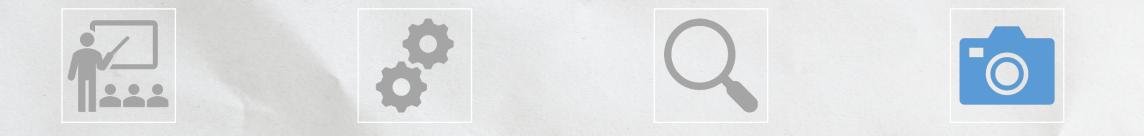

#### Introduction Robot Pattern View Inspector Snapshot Tests

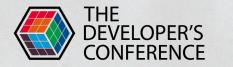

**Thought**Works®

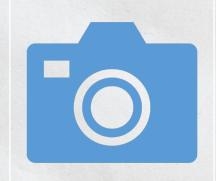

## **Snapshot Tests**

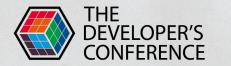

# **Snapshot Testing**

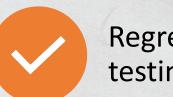

Regression testing

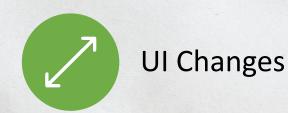

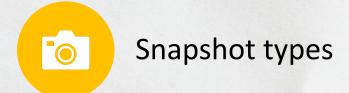

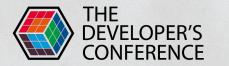

• **Dozens of snapshot strategies**. Snapshot testing isn't just for UIView s and CALayer s. Write snapshots against *any* value.

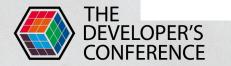

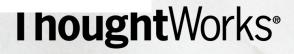

- **Dozens of snapshot strategies**. Snapshot testing isn't just for UIView s and CALayer s. Write snapshots against *any* value.
- Write your own snapshot strategies. If you can convert it to an image, string, data, or your own diffable format, you can snapshot test it! Build your own snapshot strategies from scratch or transform existing ones.

I houghtWorks®

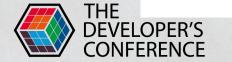

- **Dozens of snapshot strategies**. Snapshot testing isn't just for UIView s and CALayer s. Write snapshots against *any* value.
- Write your own snapshot strategies. If you can convert it to an image, string, data, or your own diffable format, you can snapshot test it! Build your own snapshot strategies from scratch or transform existing ones.

I houghtWorks®

• No configuration required. Don't fuss with scheme settings and environment variables. Snapshots are automatically saved alongside your tests.

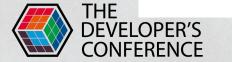

- **Dozens of snapshot strategies**. Snapshot testing isn't just for UIView s and CALayer s. Write snapshots against *any* value.
- Write your own snapshot strategies. If you can convert it to an image, string, data, or your own diffable format, you can snapshot test it! Build your own snapshot strategies from scratch or transform existing ones.

- No configuration required. Don't fuss with scheme settings and environment variables. Snapshots are automatically saved alongside your tests.
- More hands-off. New snapshots are recorded whether isRecording mode is true or not.

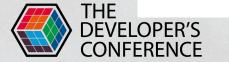

- **Dozens of snapshot strategies**. Snapshot testing isn't just for UIView s and CALayer s. Write snapshots against *any* value.
- Write your own snapshot strategies. If you can convert it to an image, string, data, or your own diffable format, you can snapshot test it! Build your own snapshot strategies from scratch or transform existing ones.

- No configuration required. Don't fuss with scheme settings and environment variables. Snapshots are automatically saved alongside your tests.
- More hands-off. New snapshots are recorded whether isRecording mode is true or not.
- Subclass-free. Assert from any XCTest case or Quick spec.

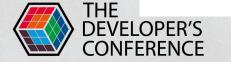

- **Dozens of snapshot strategies**. Snapshot testing isn't just for UIView s and CALayer s. Write snapshots against *any* value.
- Write your own snapshot strategies. If you can convert it to an image, string, data, or your own diffable format, you can snapshot test it! Build your own snapshot strategies from scratch or transform existing ones.
- No configuration required. Don't fuss with scheme settings and environment variables. Snapshots are automatically saved alongside your tests.
- More hands-off. New snapshots are recorded whether isRecording mode is true or not.
- Subclass-free. Assert from any XCTest case or Quick spec.
- **Device-agnostic snapshots.** Render views and view controllers for specific devices and trait collections from a single simulator.

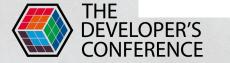

- **Dozens of snapshot strategies**. Snapshot testing isn't just for UIView s and CALayer s. Write snapshots against *any* value.
- Write your own snapshot strategies. If you can convert it to an image, string, data, or your own diffable format, you can snapshot test it! Build your own snapshot strategies from scratch or transform existing ones.
- No configuration required. Don't fuss with scheme settings and environment variables. Snapshots are automatically saved alongside your tests.
- More hands-off. New snapshots are recorded whether isRecording mode is true or not.
- Subclass-free. Assert from any XCTest case or Quick spec.
- **Device-agnostic snapshots.** Render views and view controllers for specific devices and trait collections from a single simulator.

I houghtWorks<sup>®</sup>

• **First-class Xcode support.** Image differences are captured as XCTest attachments. Text differences are rendered in inline error messages.

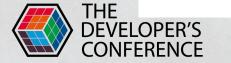

- **Dozens of snapshot strategies**. Snapshot testing isn't just for UIView s and CALayer s. Write snapshots against *any* value.
- Write your own snapshot strategies. If you can convert it to an image, string, data, or your own diffable format, you can snapshot test it! Build your own snapshot strategies from scratch or transform existing ones.
- No configuration required. Don't fuss with scheme settings and environment variables. Snapshots are automatically saved alongside your tests.
- More hands-off. New snapshots are recorded whether isRecording mode is true or not.
- Subclass-free. Assert from any XCTest case or Quick spec.
- **Device-agnostic snapshots.** Render views and view controllers for specific devices and trait collections from a single simulator.

- **First-class Xcode support.** Image differences are captured as XCTest attachments. Text differences are rendered in inline error messages.
- Supports any platform that supports Swift. Write snapshot tests for iOS, Linux, macOS, and tvOS.

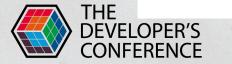

- **Dozens of snapshot strategies**. Snapshot testing isn't just for UIView s and CALayer s. Write snapshots against *any* value.
- Write your own snapshot strategies. If you can convert it to an image, string, data, or your own diffable format, you can snapshot test it! Build your own snapshot strategies from scratch or transform existing ones.
- No configuration required. Don't fuss with scheme settings and environment variables. Snapshots are automatically saved alongside your tests.
- More hands-off. New snapshots are recorded whether isRecording mode is true or not.
- Subclass-free. Assert from any XCTest case or Quick spec.
- **Device-agnostic snapshots.** Render views and view controllers for specific devices and trait collections from a single simulator.

- **First-class Xcode support.** Image differences are captured as XCTest attachments. Text differences are rendered in inline error messages.
- Supports any platform that supports Swift. Write snapshot tests for iOS, Linux, macOS, and tvOS.
- SceneKit, SpriteKit, and WebKit support. Most snapshot testing libraries don't support these view subclasses.

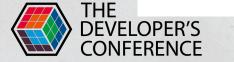

- **Dozens of snapshot strategies**. Snapshot testing isn't just for UIView s and CALayer s. Write snapshots against *any* value.
- Write your own snapshot strategies. If you can convert it to an image, string, data, or your own diffable format, you can snapshot test it! Build your own snapshot strategies from scratch or transform existing ones.
- No configuration required. Don't fuss with scheme settings and environment variables. Snapshots are automatically saved alongside your tests.
- More hands-off. New snapshots are recorded whether isRecording mode is true or not.
- Subclass-free. Assert from any XCTest case or Quick spec.
- **Device-agnostic snapshots.** Render views and view controllers for specific devices and trait collections from a single simulator.
- First-class Xcode support. Image differences are captured as XCTest attachments. Text differences are rendered in inline error messages.
- Supports any platform that supports Swift. Write snapshot tests for iOS, Linux, macOS, and tvOS.
- SceneKit, SpriteKit, and WebKit support. Most snapshot testing libraries don't support these view subclasses.
- Codable support. Snapshot encodable data structures into their JSON and property list representations.

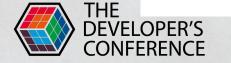

- Dozens of snapshot strategies. Snapshot testing isn't just for UIView s and CALayer s. Write snapshots against *any* value.
- Write your own snapshot strategies. If you can convert it to an image, string, data, or your own diffable format, you can snapshot test it! Build your own snapshot strategies from scratch or transform existing ones.
- No configuration required. Don't fuss with scheme settings and environment variables. Snapshots are automatically saved alongside your tests.
- More hands-off. New snapshots are recorded whether isRecording mode is true or not.
- Subclass-free. Assert from any XCTest case or Quick spec.
- **Device-agnostic snapshots.** Render views and view controllers for specific devices and trait collections from a single simulator.
- First-class Xcode support. Image differences are captured as XCTest attachments. Text differences are rendered in inline error messages.
- Supports any platform that supports Swift. Write snapshot tests for iOS, Linux, macOS, and tvOS.
- SceneKit, SpriteKit, and WebKit support. Most snapshot testing libraries don't support these view subclasses.
- Codable support. Snapshot encodable data structures into their JSON and property list representations.

I houghtWorks<sup>®</sup>

• Custom diff tool integration.

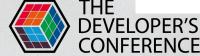

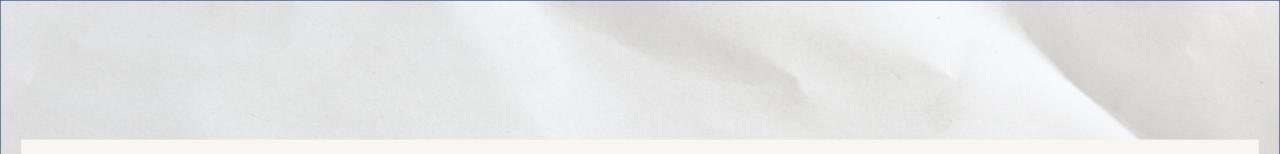

import SnapshotTesting
import XCTest

```
class MyViewControllerTests: XCTestCase {
  func testMyViewController() {
    let contentView = SwiftUIView()
    let hostController = UIHostingController(rootView: contentView)
    assertSnapshot(matching: hostController, as: .image(on: .iPhoneSe))
    assertSnapshot(matching: hostController, as: .image(on: .iPhoneSe(.landscape)))
    assertSnapshot(matching: hostController, as: .image(on: .iPhoneX))
    assertSnapshot(matching: hostController, as: .image(on: .iPhoneX))
```

Swift  $\sim$ 

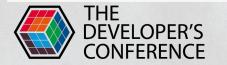

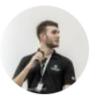

### txaiwieser commented on 3 Jul

### Also facing a lot of problems trying to snapshot SwiftUI views

**Thought**Works®

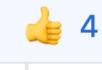

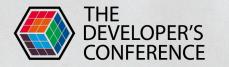

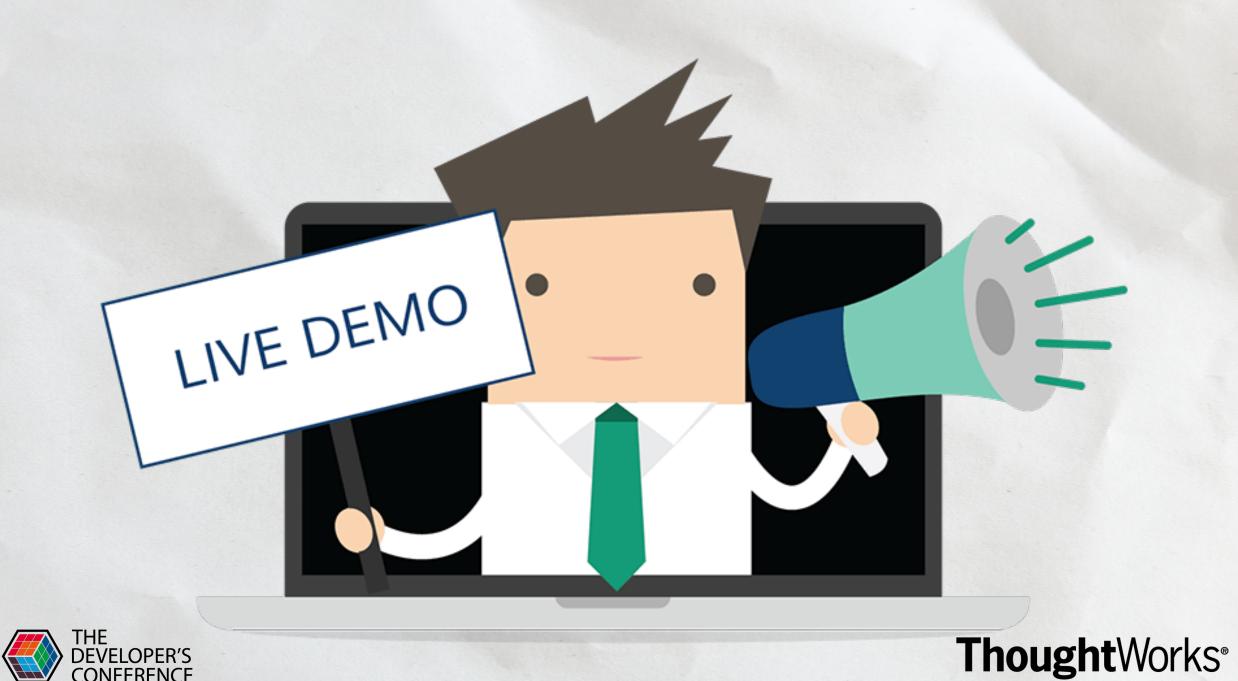

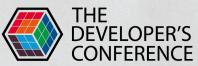

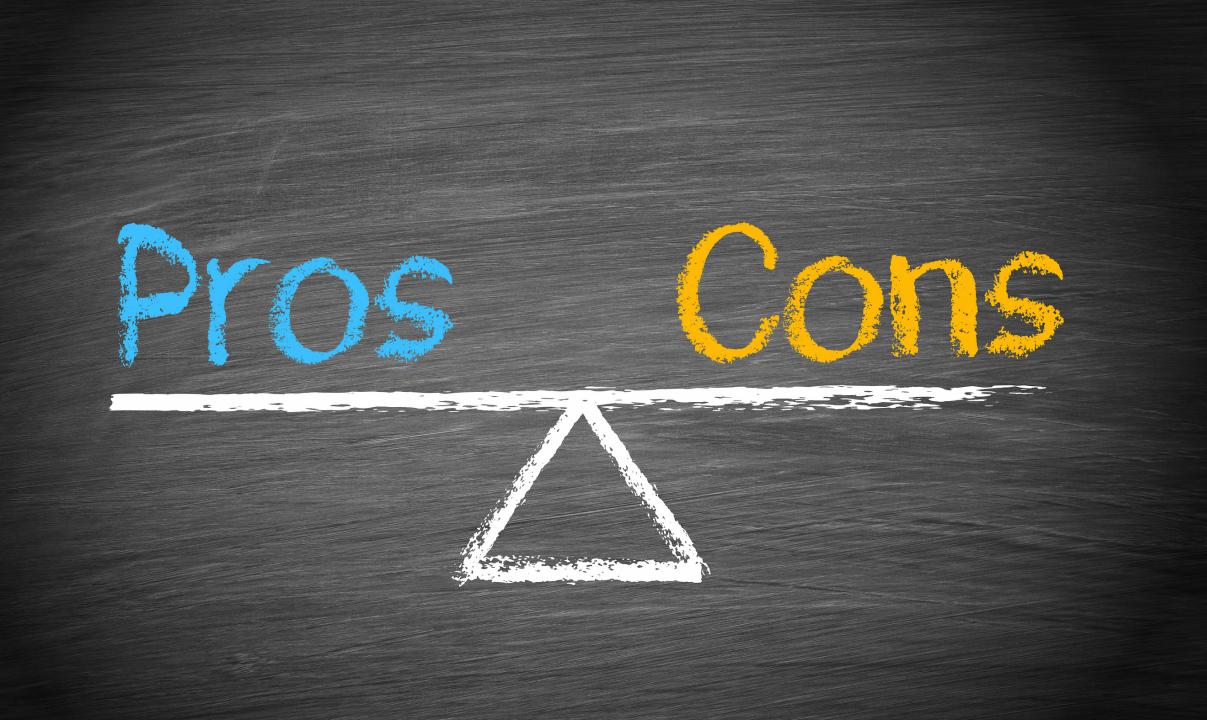

### Robot Pattern - Pros

ThoughtWorks®

### Reuse of code

Clear tests

Easy to create

Accessibility

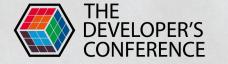

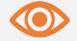

### Visual specs

Mock

Slow

## Robot Pattern - Cons

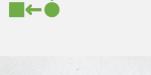

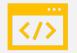

Production code

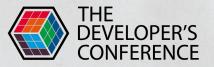

### View Inspector - Pros

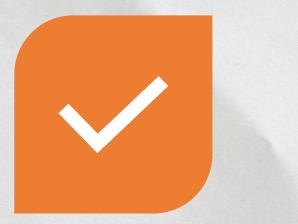

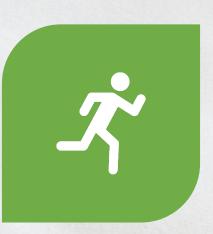

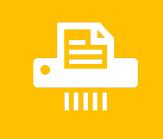

Full support to unit test SwiftUI views and modifiers Fast and easy to mock

**Open-source** 

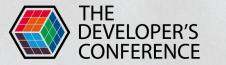

### **View Inspector - Cons**

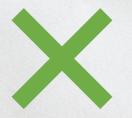

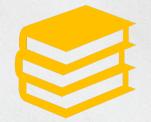

Hard to find element to test in view hierarchy

New SwiftUI view types may not be supported Library is maintained by the community

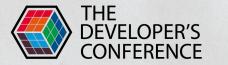

### Snapshot -Pros

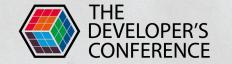

Almost no efforts to update broken tests

Trivial to write

Verify different appearances, sizes and languages

Obviously what has changed

ThoughtWorks®

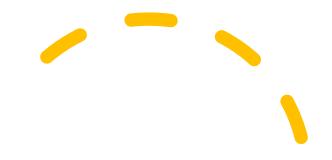

### Snapshot cons

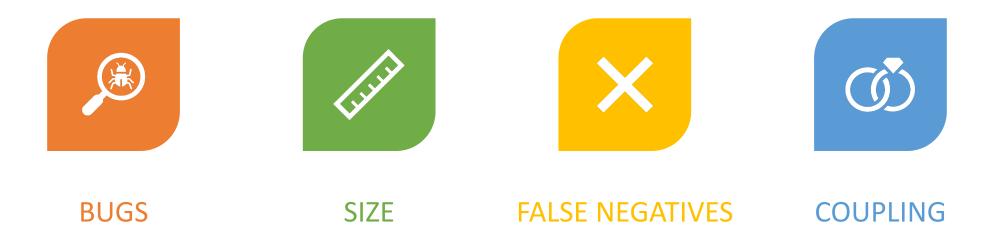

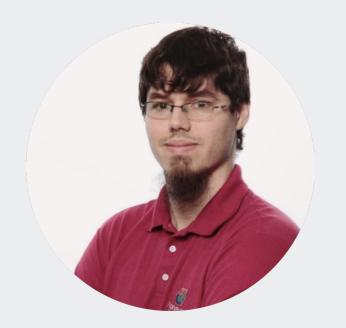

in

# ()

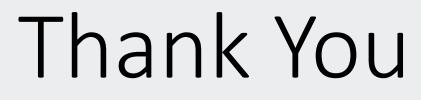

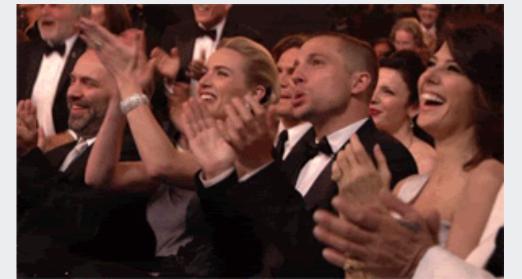

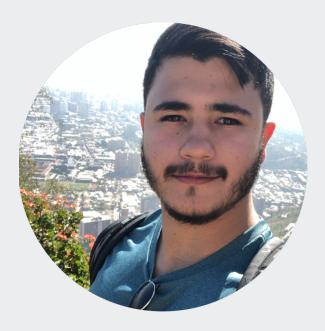

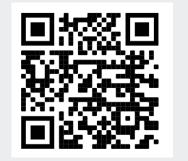

in

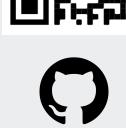